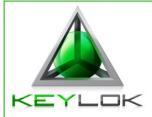

## **KEYLOK Quick Start Guide – Evaluation Dongles Only**

## KEYLOK2, KEYLOK3, Fortress Windows Only

## Note: Do not insert your USB key until after the software has been installed.

To test and evaluate KEYLOK's hardware keys (KL2, KL3, Fortress), follow these simple steps. This process usually takes less than an hour for basic protection.

| Step 1 | Install the software and run the demo tool                                                                                                    | 5-10 Minutes  |
|--------|----------------------------------------------------------------------------------------------------|---------------|
|        | <ul> <li>a) If you have not already, use the link provided to download<br/>the .iso disk image file. This is the evaluation SDK.</li> </ul>                                                                                               |               |
|        | <ul> <li>b) In the top-level directory run Install.exe. This will install the<br/>Keylok libraries and drivers as needed.</li> </ul>                                                                                                    |               |
|        | c) Run <u>KLTool.exe</u> to see and test the available core Keylok<br>functions. (This does not include the Remote Update or<br>Fortress-CodeVault functions. You can find information on<br>these functions in the folder <u>here</u> .) |               |
| Step 2 | Compile and run the sample code for your development language                                                                                                    | 5-10 Minutes  |
|        | Run the sample source code for your development language<br>and environment. This will enable you to learn how to<br>implement KEYLOK API calls.                                                                                          |               |
|        | The appropriate sample code can be found in the folder <u>here.</u>                                                                                                    |               |
| Step 3 | Protect your application                                                                                                    | 20-45 Minutes |
|        | Simply copy and paste the desired features from the sample code into your application.                                                                                                    |               |
|        | For a more detailed description of features and sample code See our <u>KEYLOK User Manual</u> .                                                                                                    |               |
| lf yc  | ou require further assistance, please do not hesitate to contact Technica<br>support@keylok.com.                                                                                                    | al Support at |

 Toll-Free
 800-453-9565

 Telephone
 303-801-0338

 Fax Number
 303-228-0285

 8000 S. Lincoln St. Unit 203 | Littleton, CO 80122